# **ЦИФРОВЫЕ ОБРАЗОВАТЕЛЬНЫЕ** РЕСУРСЫ И СЕРВИСЫ ДЛЯ ОРГАНИЗАЦИИ УЧЕБНОГО ПРОЦЕССА ШКОЛ В ДИСТАНЦИОННОЙ ФОРМЕ

# **Дистанционное обучение**

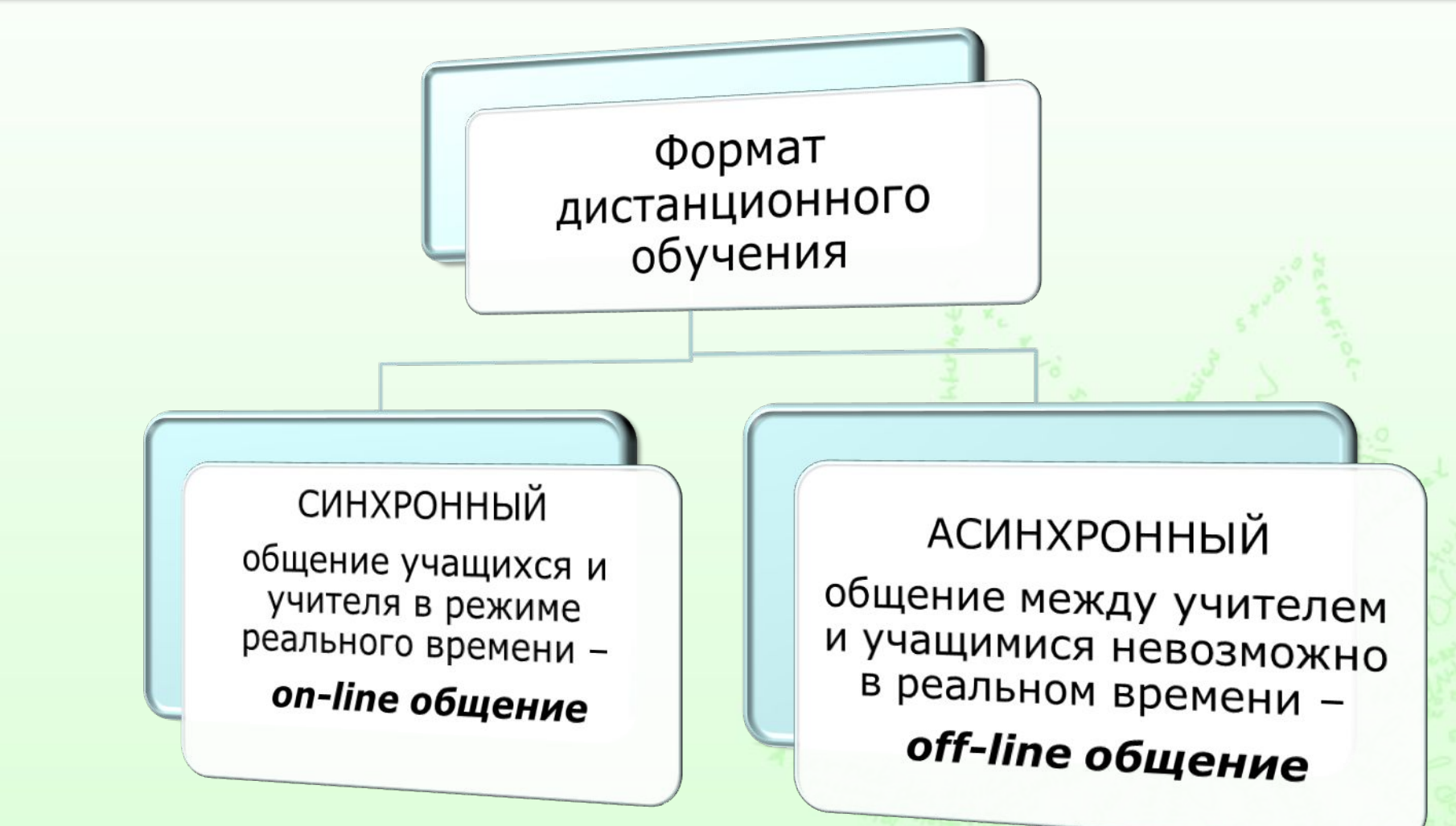

#### **Ƕрганизация индивидуальной и групповой работы с использованием инструментов трансляции и видеосвязи**

### **Skype**

**https://www.skype.com**

**Zoom https://zoom.us**

#### **Google Hangouts**

**https://hangouts.google.com**

#### **Яндекс.Ǻелемост**

**https://telemost.yandex.ru**

система проведения видеоконференций и вебинаров

облачная платформа для видеоконференций, веб-конференций, вебинаров.

система проведения видеоконференций, предоставляющая возможность записи и публикации материалов вебинара на YouTube.

онлайн-сервис, который позволяет создать встречу или присоединиться к уже созданной по ссылке. В одной видеовстрече может участвовать до 35 человек, время беседы при этом не ограничено.

# **Ƕрганизация индивидуальной и коллективной работы**

**Виртуальная доска (онлайн-доска):**

- ✔ возможность каждому ученику разместить свою работу на доске;
- ✔ преподавателю–прокомментировать и оценить каждого;
- ✔ использование доски преподавателем для размещения учебно-методических, контрольно-измерительных и других материалов.

На доске можно разместить любой материал в электронной форме.

#### 1. Регистрируемся

#### https://ru.padlet.com

padlet

*<u>Rovewy Padlet</u>* Для учебных заведений Bascancists

Для бизнеса Cripadica Войти

### Творчество + команда  $+$  порядок = Padlet

Создавай потрясающие доски, документы и веб-страницы, которые будет интересно читать и совершенствовать вместе.

#### ЗАРЕГИСТРИРОВАТЬСЯ

Уже пользуешься Padlet? Воити.

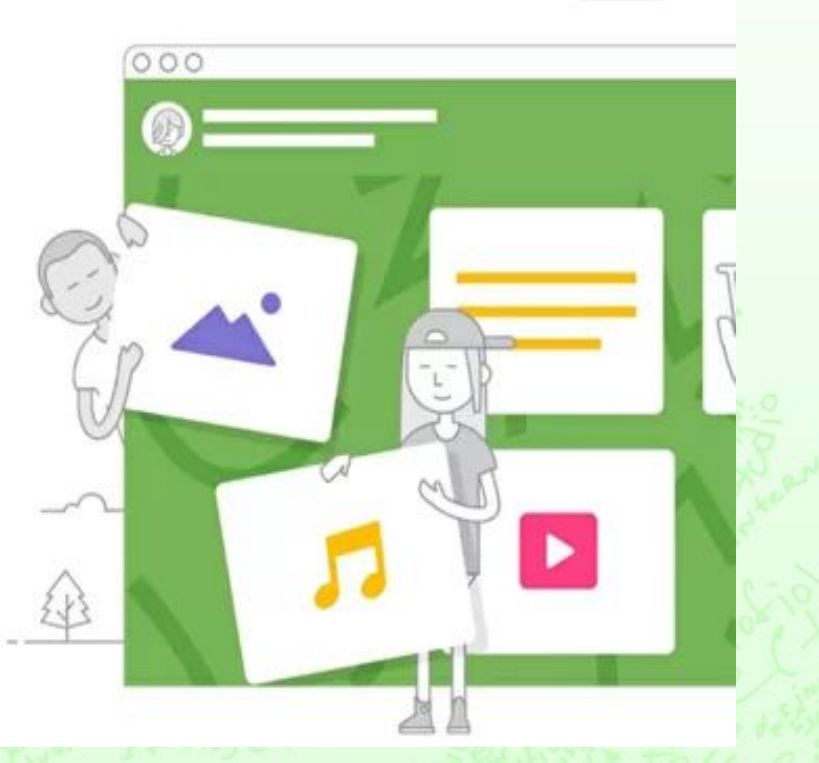

### 2. Выбираем "Создать доску"

СОЗДАТЬ ДОСКУ

С= ПРИСОЕДИНЯЙСЯ К ДОСКЕ

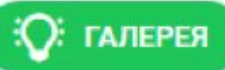

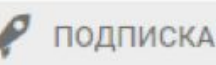

### 3. Выбираем шаблон

Выбери шаблон

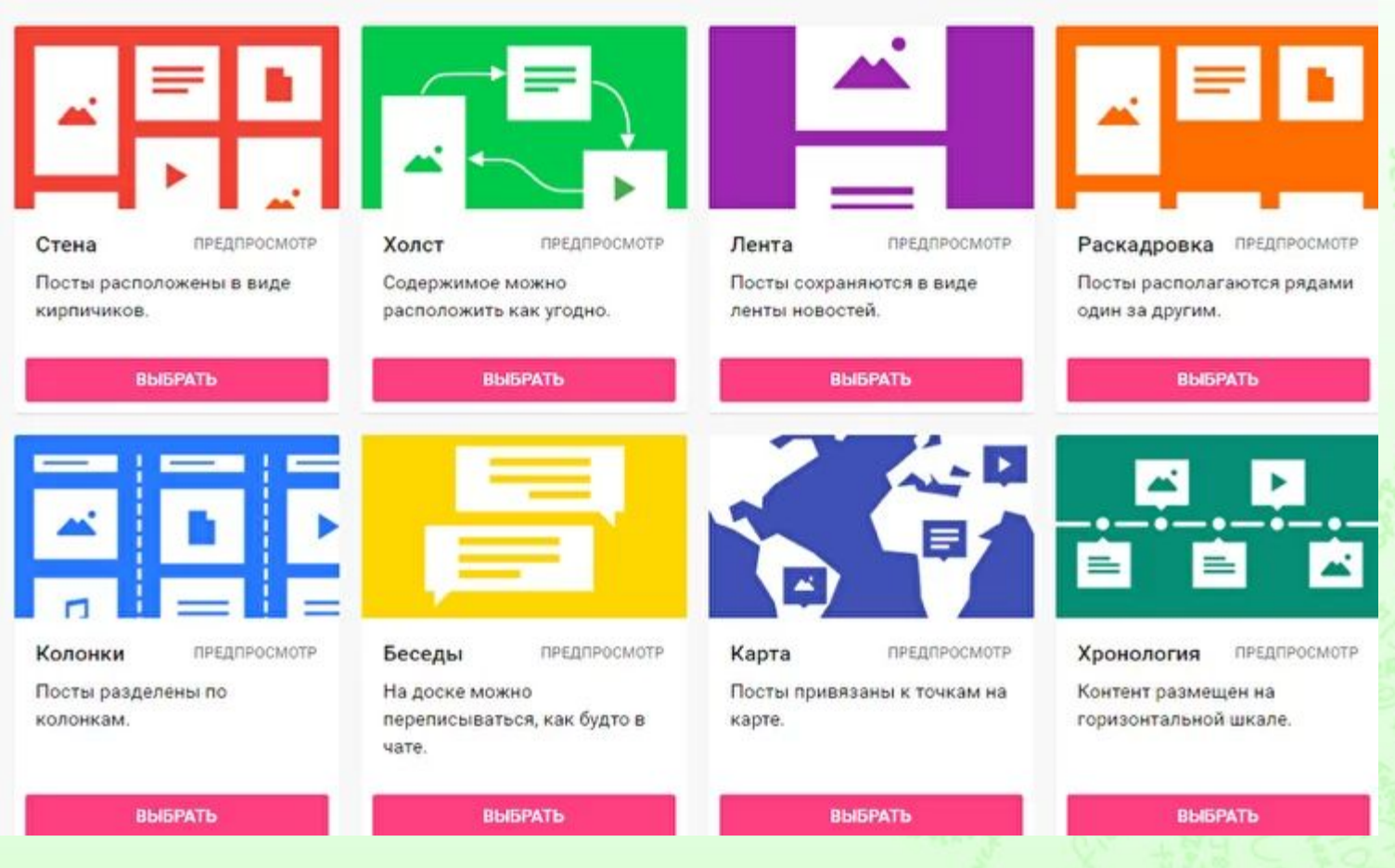

### 4. Оформляем доску

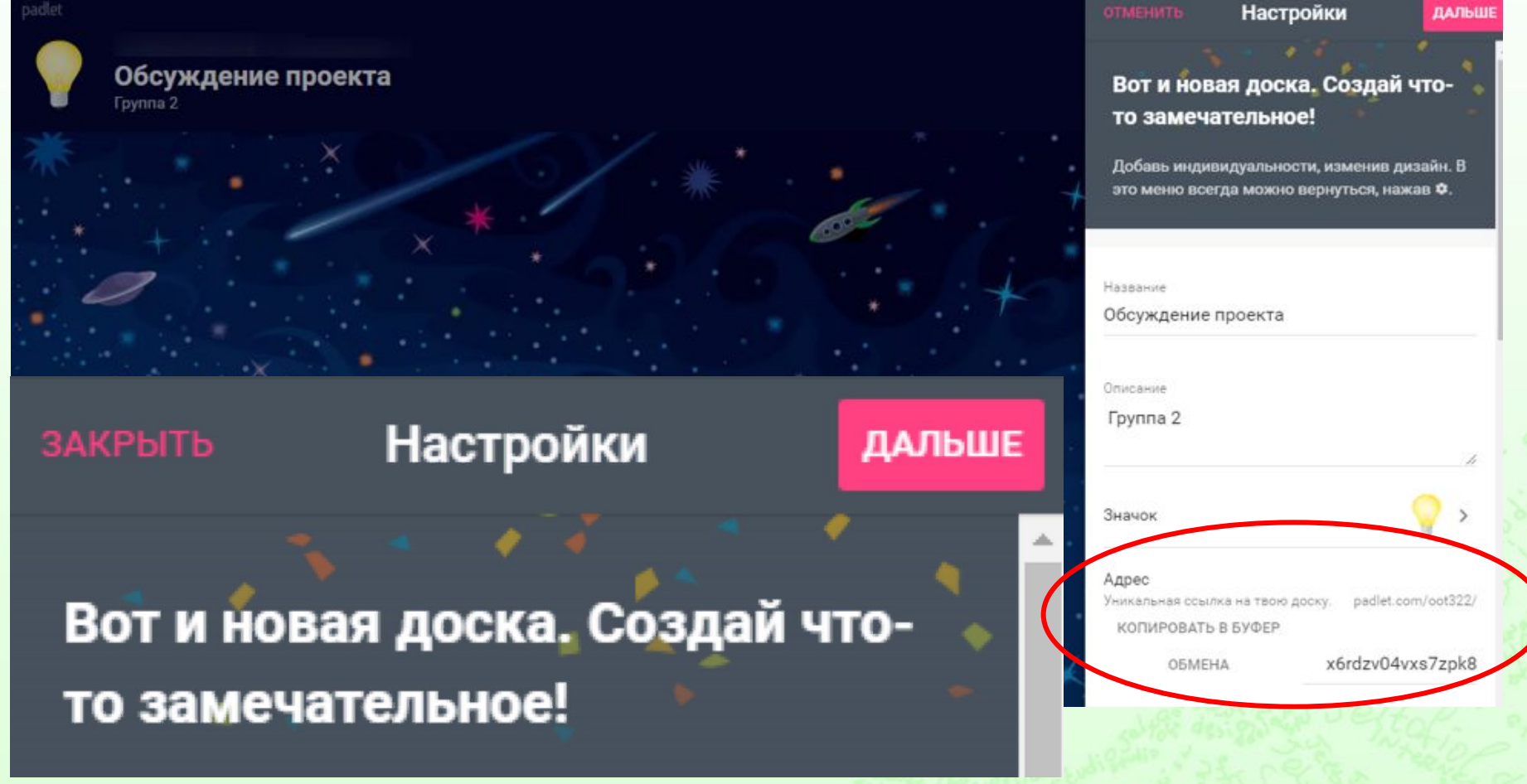

5. Нажимаем "Дальше", чтобы завершить настройку доски

#### **Варианты заметок, которые вы можете добавить**

- $\boldsymbol{\mathcal{V}}$  Текст
- ✔ Гиперссылки
- ✔ Отправить файл
- ✔ Видео, записанное с камеры веб-камеры / мобильного телефона.
- ✔ Аудио, записанное непосредственно в Padlet.
- ✔ Фотографии, сделанные с веб-камеры/ камеры мобильного телефона.
- ✔ Поиск Google для добавления изображения, видео, GIF или ссылки.
- $\checkmark$  **карта Google.**

# Как можно использовать Padlet?

#### ✔ **Знакомство**

✔ **План занятия/инструкция по работе с** 

**материалом**

- ✔ **Мозговой штурм**
- ✔ **Банк вопросов**
- ✔ **Обратная связь**
- ✔ **Актуализация знаний**
- ✔ **Взаимное оценивание**

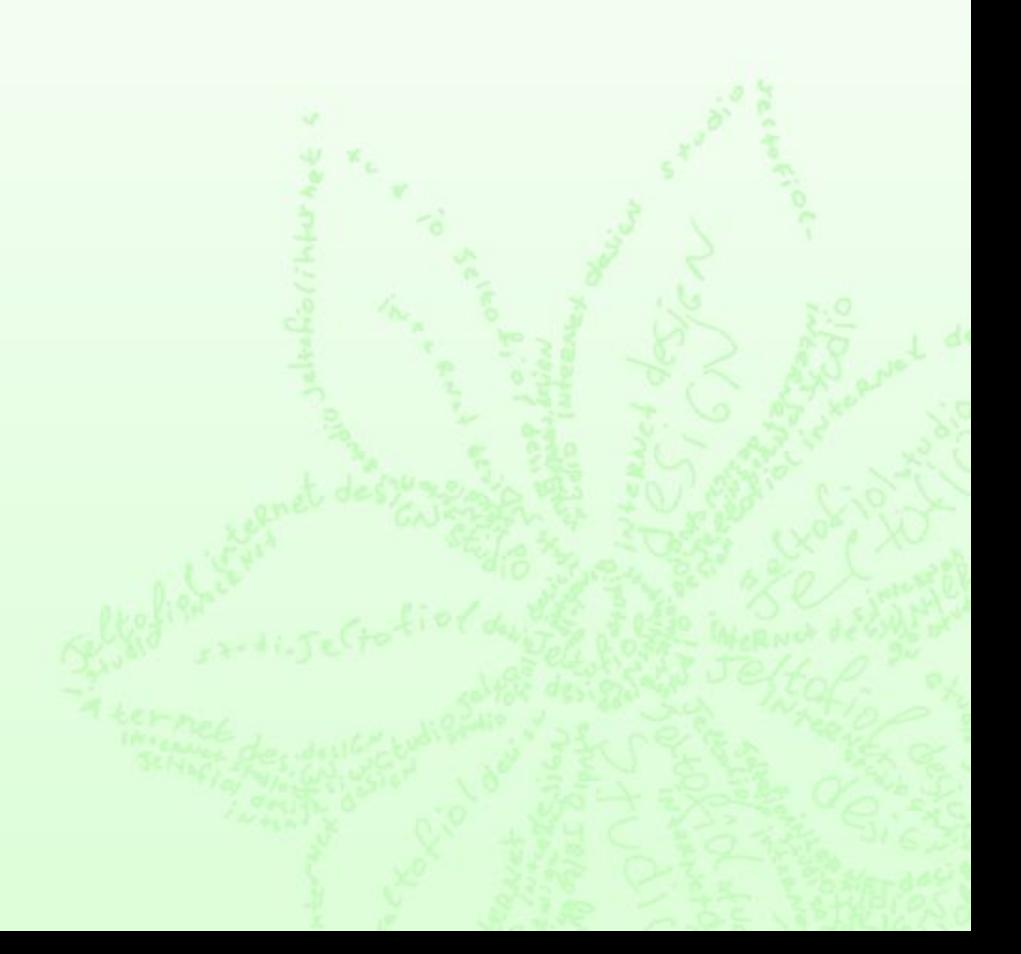

# **ǹервис ThingLink**

#### http://www.thinglink.com

**Что можно создать с использованием этого сервиса:** 

✔создавать уроки для самостоятельного изучения учащимися;

"thinglink..

- ✔интерактивный учебный плакат по изучаемой теме;
- ✔интерактивную обложку книги со ссылками на буктрейлер по книге;
- ✔интерактивный портрет со ссылками на биографию, созданные произведения (для писателей, поэтов);
- ✔интерактивные фотографии города со ссылками на статьи и фотографии достопримечательностей
- ✔интерактивные фотографии природы со ссылками на статьи, видео и др. материалы о растениях и деревьях

# **Ǹоссийские цифровые образовательные платформы**

- ✔ «Яндекс.Учебник»
- ✔ «Учи.ру»
- ✔ «ЯКласс»
- ✔ «Фоксфорд»
- ✔ Домашняя школа «InternetUrok.ru»
- ✔ Библиотека видеоуроков «InternetUrok.ru»
- ✔ Мобильное электронное образование (МЭО)

Платформы представляют собой сборник интерактивных задач, видеоуроков по широкому спектру предметов и классов, интерактивные онлайн-курсы.

# **Ǹоссийские цифровые образовательные платформы**

### ✔ **«Ƿросвещение»**

ГК «Просвещение» предоставила свободный доступ к электронным формам учебников и образовательным сервисам

### ✔ **Ƕбразовательная платформа «Lecta»**

Доступ к богатой коллекции учебных и методических материалов, инновационным сервисам для преподавания и интерактивным тренажерам для закрепления

### 1. Регистрация

#### CORE

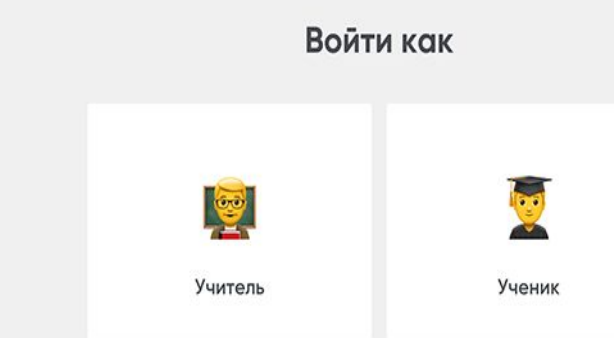

# 2. Выбор шаблонов занятий

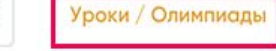

 $\subset$ 

Курсы Проверка заданий

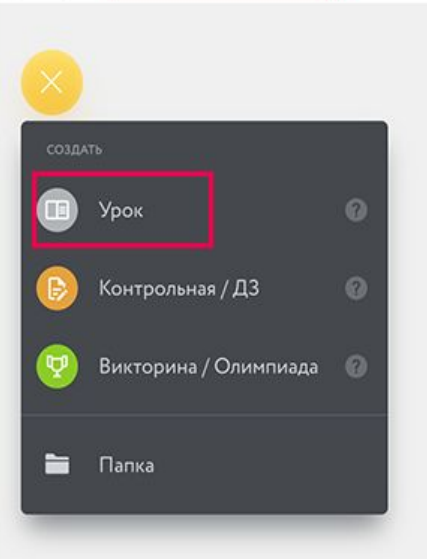

### 3. Шаблоны для создания своего образовательного контента

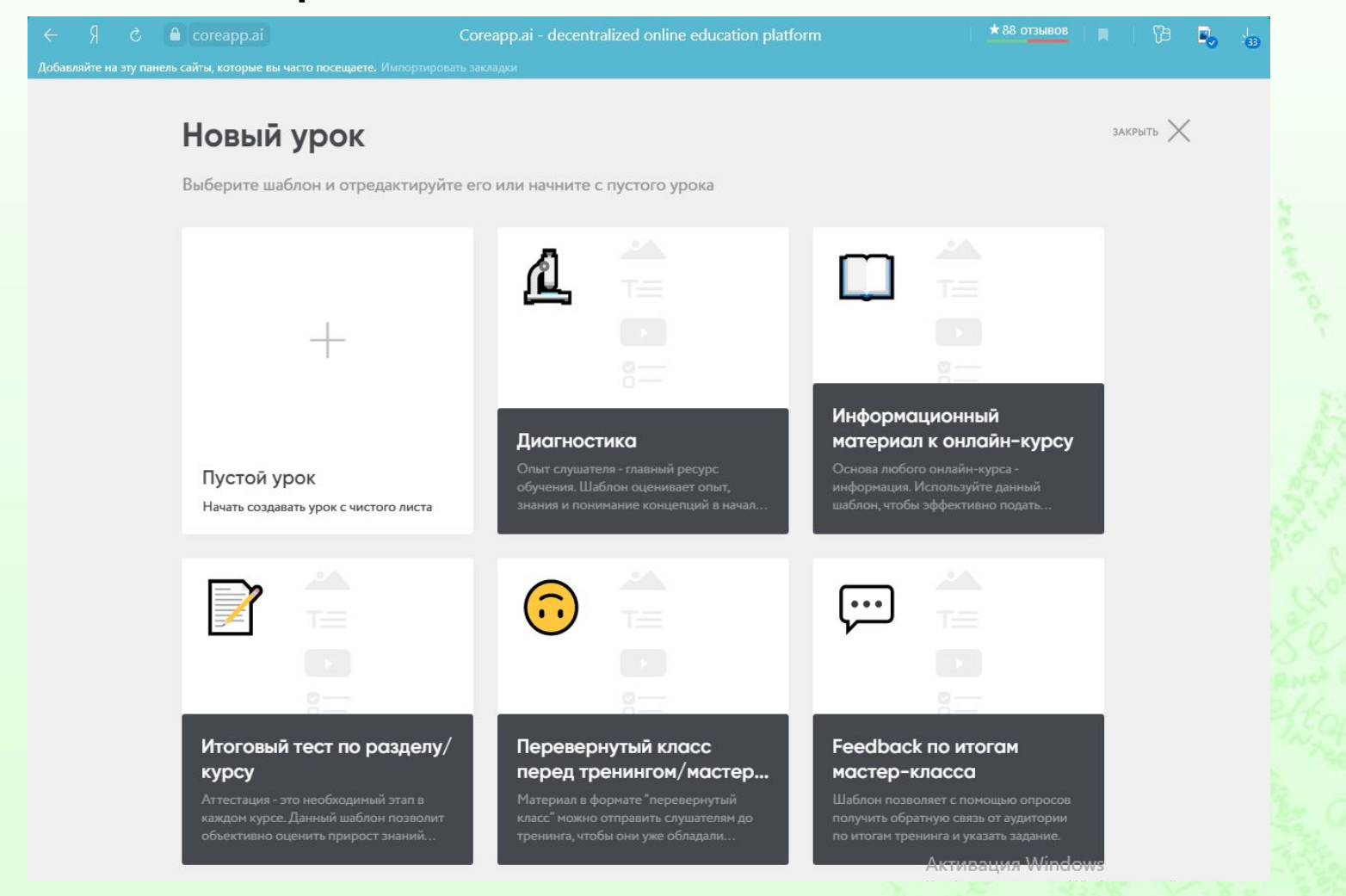

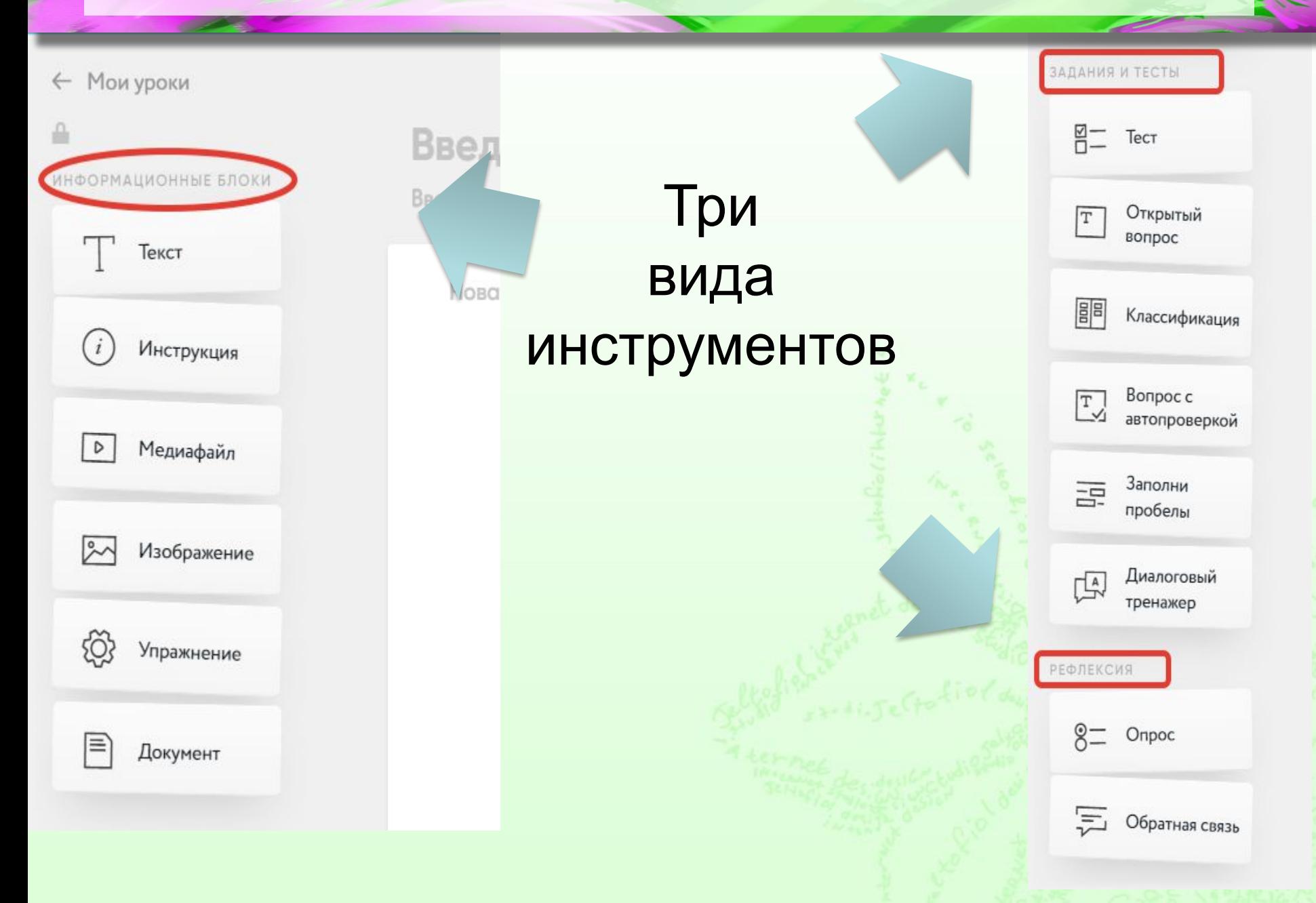

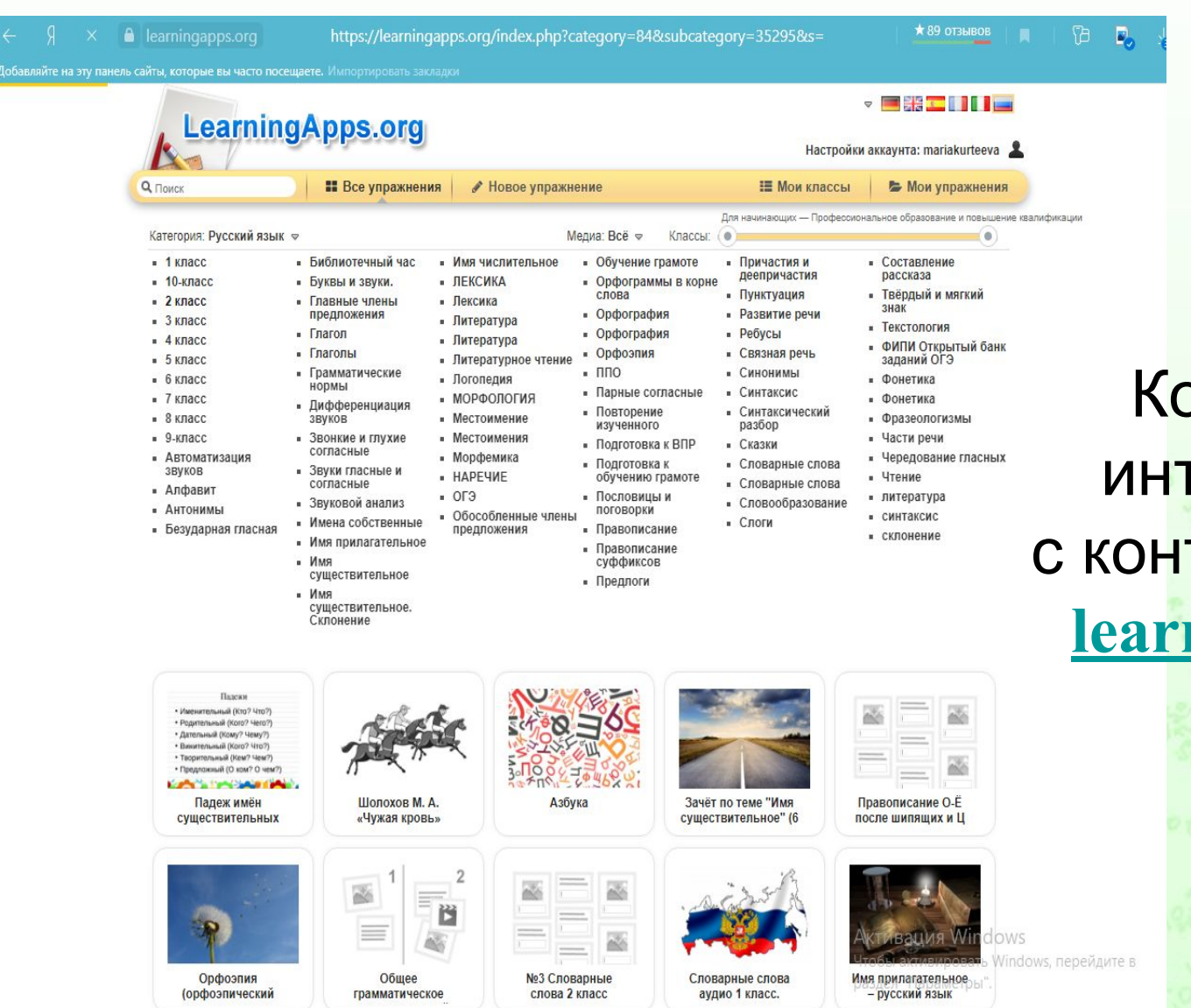

 Конструктор интегрирован с контентом сайта **learningapps.org**

# Ссылка на урок Ученики Педагогам

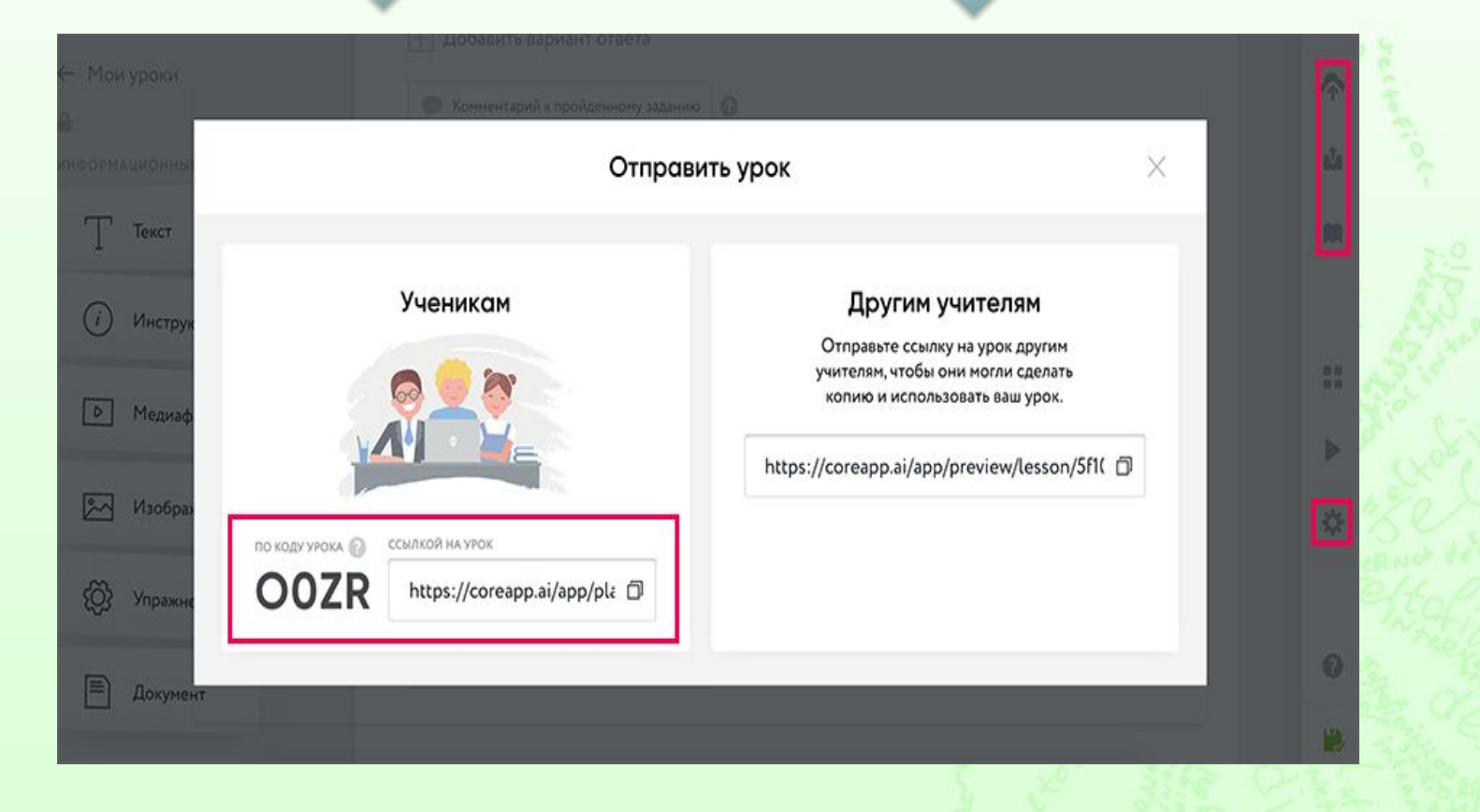

# Проверка домашнего задания и обратная связь

#### Мониторинг прохождения урока «Пробный урок»

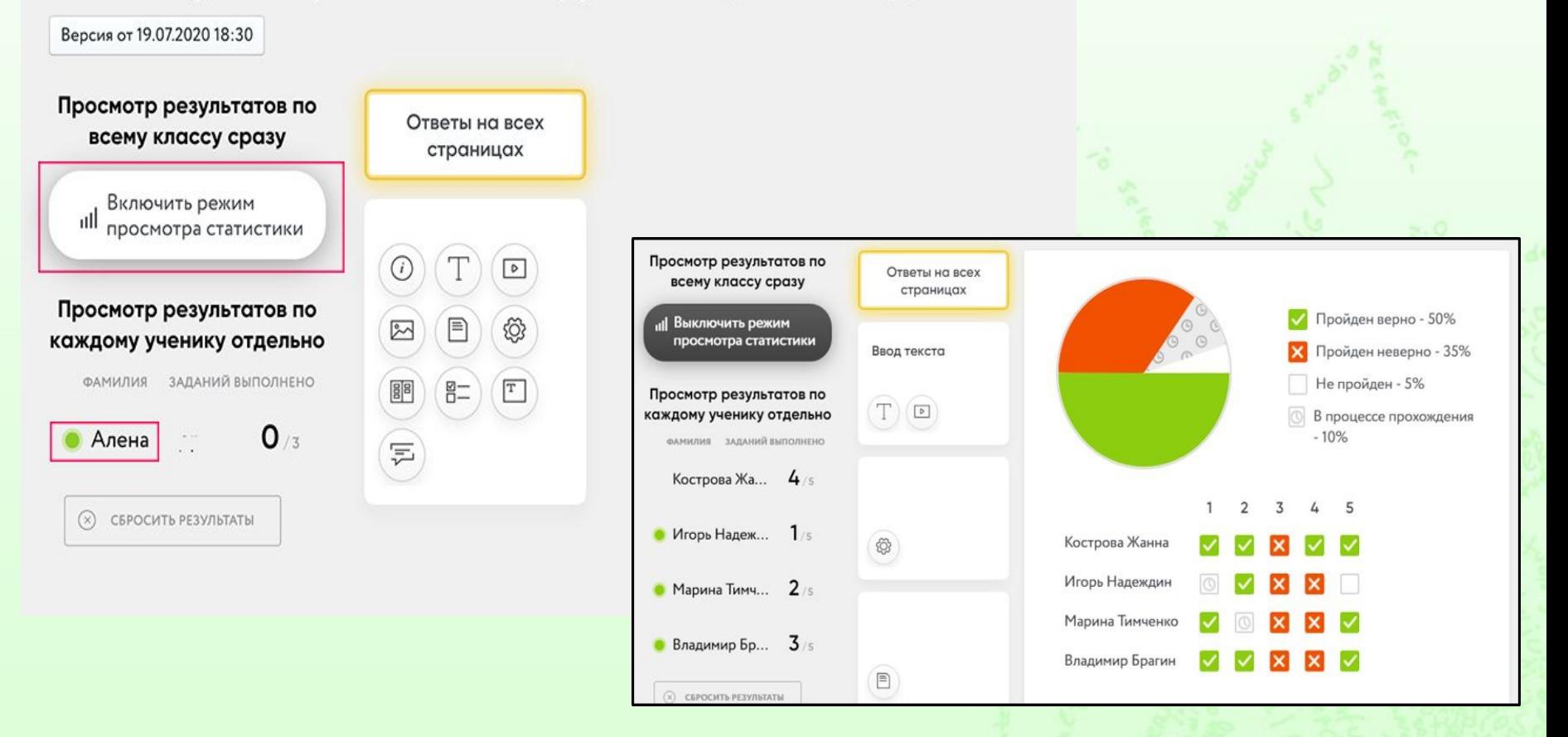

# **Ƕрганизация индивидуальной и коллективной работы**

- **Документы Google** https://docs.google.com.
- **Яндекс сервис «Документы»** https://docs.yandex.ru
- **Zoho Office Suite https://https://zoho.com**
- создание различных документов, работы над ними вместе с другими пользователями в режиме реального времени и хранения документов и других файлов в Интернете.

# **Ƕрганизация опросов и проведение тестов**

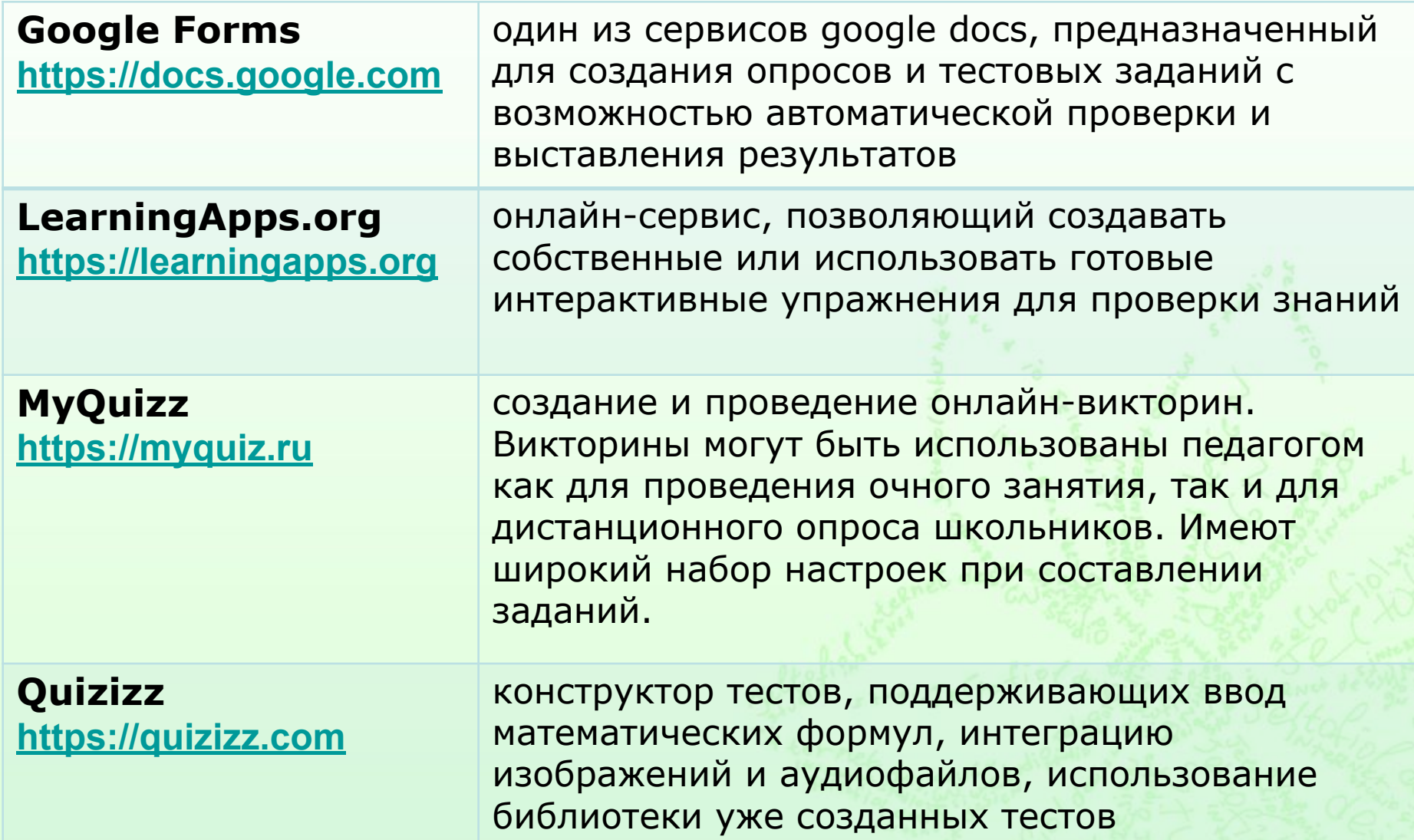

### **ǽранение и распространение материалов (файлов любых типов)**

#### **Google Drive https://drive.google.com**

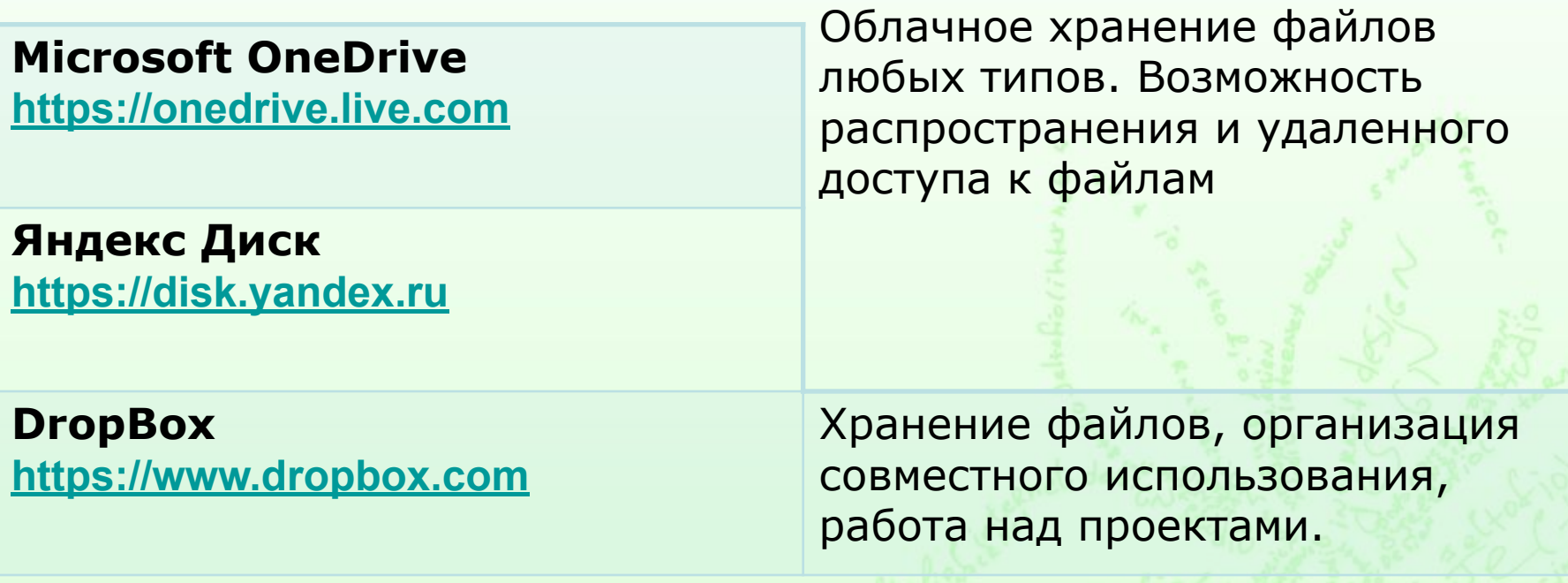

erToquorb

# **Спасибо за внимание!**